iMC智能管理平台是H3C推出的一款功能强大的网管软件,可以通过SNMP协议对H3C、思科、华为等 主流的厂商的常见网络设备进行管理。但由于网络设备种类众多,设备型号版本多样,iMC无法对所有 的设备都预先定义,所以在添加某些新款设备或其他厂商设备的时候就会出现无法识别设备类型、设 备型号等数据的问题。如下图所示:

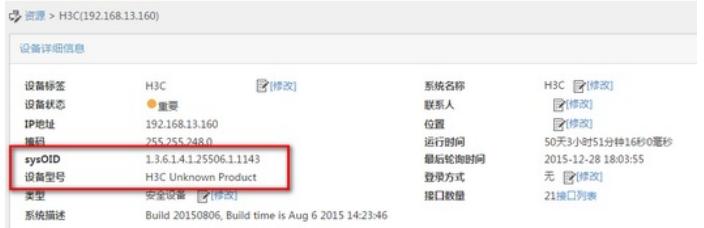

#### 图1 设备详细信息页面

针对此问题,iMC提供了"设备定义"的功能来补充扩展,来满足对"未预定义"产品的支持。如下图所示 :(iMC7.1及之前版本,【系统管理-资源管理】中无"设备定义"子标签,直接就是"设备厂商"、"设备 系列"、"设备型号"、"设备类型"四个子项)

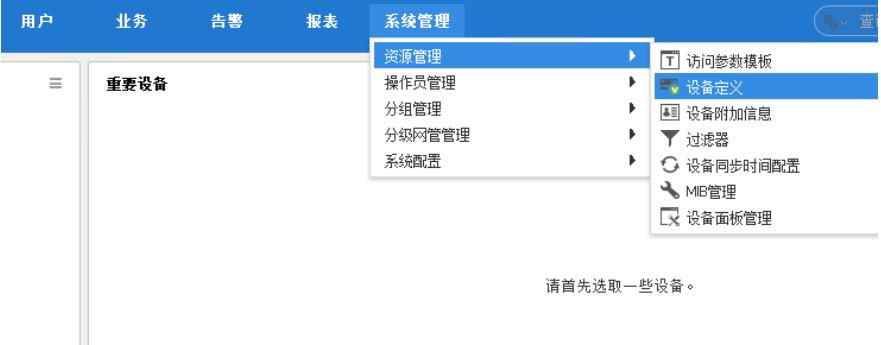

图2 设备定义标签

#### 网络中使用iMC智能管理中心管理网络设备。

对于一个确定的网络设备而言,其肯定是属于某家厂商的某个系列的某款型号,同时此设备又是属于 某种类型。所以iMC的设备定义功能提供"设备定义"功能分为"设备厂商"、"设备系列"、"设备型号"、"设 备类型"四个子项。如下图所示:

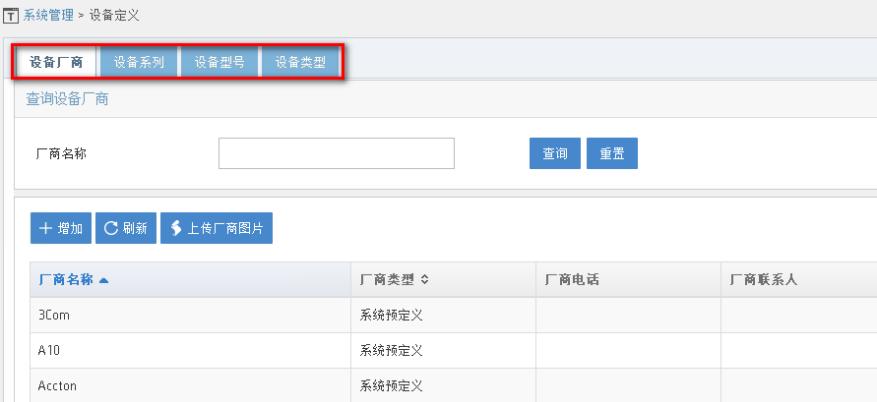

#### 图3 设备定义子菜单

设备配置好SNMP添加到iMC后,如果iMC没有正确识别到设备的这四个参数,都可以通过自定义添加 来扩展iMC对其的支持。如下图所示的是一款H3C ACG1000-S设备,但iMC没有正确识别到此款设备 的型号,显示成了"H3C Unknown Product"。

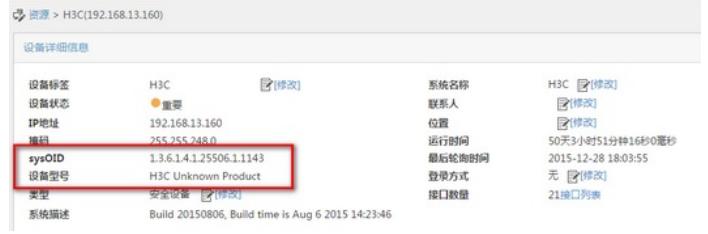

## 图4 设备详细信息页面

此问题,就可以通过自定义设备型号来解决。首先在iMC中确认设备厂商中已经有了"H3C",设备类型 中已经有了"安全设备",但设备系列中还没有"ACG1000",设备型号中也没有"H3C ACG1000-S"。所 以先在设备系列中增加一个"ACG1000"系列。如下图所示:

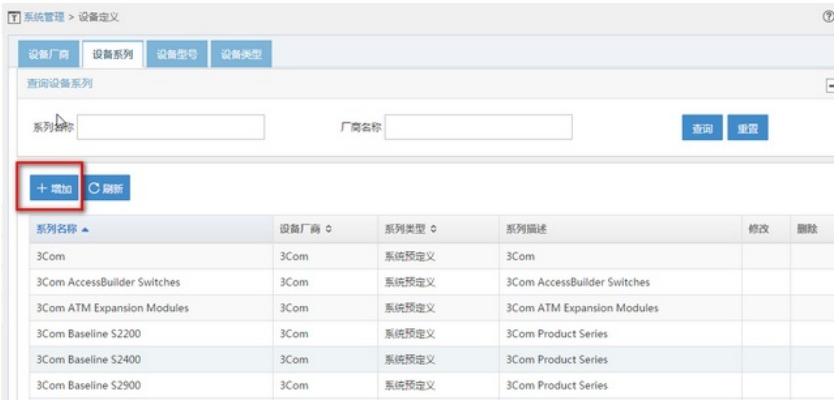

# 图5 增加设备系列

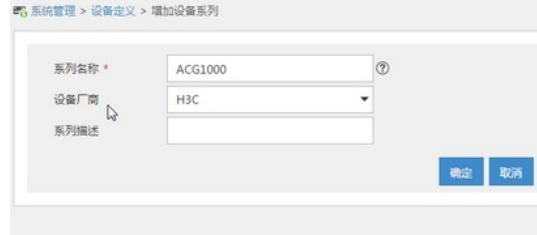

## 图6 设备系列添加页面

然后在设备型号中增加一个"H3C ACG1000-S"的设备型号。先点击设备标签进入设备详细信息页面( 如上图4所示) 查看设备的sysOID是1.3.6.1.4.1.25506.1.1143, 然后在设备型号子项中定义对应的型 号,如下图所示点击增加:

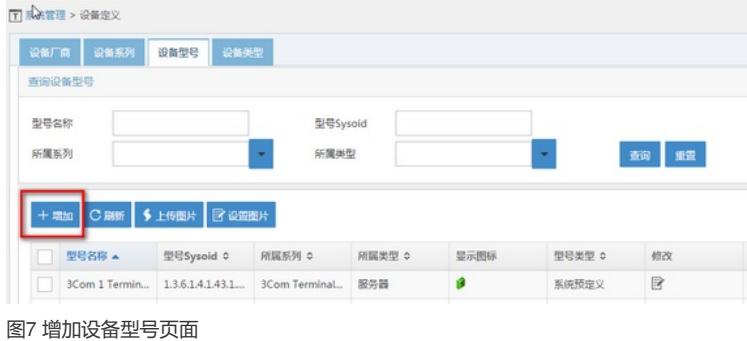

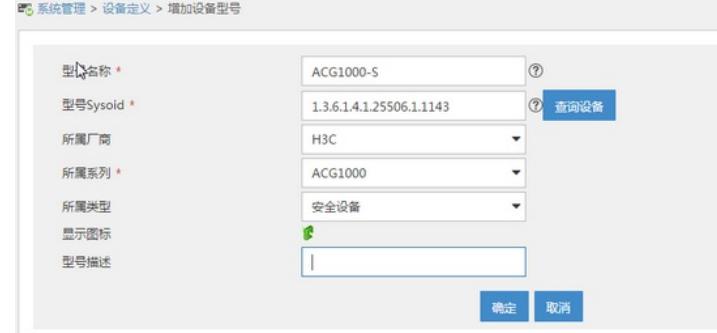

#### 图8 设备型号增加页面参数

增加完成后再次来看设备,可以发现型号已经显示正确了。

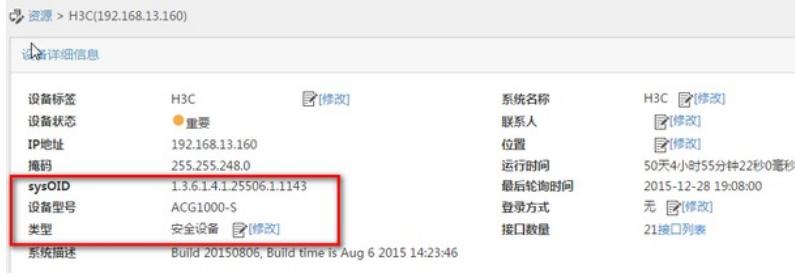

1.sysOID是网络设备的唯一标识, 通过sysOID就可以确定设备的具体信息, sysOID和设备型号的对应 关系,需要事先和设备厂商了解。

2.当设备类型显示为PC时,证明SNMP参数配置有误。iMC获取不到设备的信息。只有在设备显示为" 未知的SNMP设备"或"H3C Unkown Product"时才可以通过自定义来解决。

3.此功能仅扩展iMC对设备型号的识别,不扩展iMC对其流量监控、性能监控等其他功能。